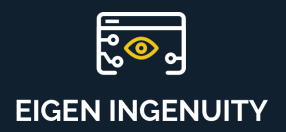

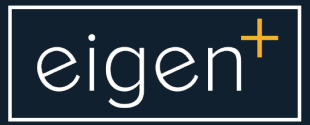

# **Product Information Sheet**

User Alerting

www.eigen.co

# User Alerting in Eigen **Ingenuity**

Users can create custom alerts against any timeseries datasource in Eigen Ingenuity and receive email or push notifications (to their mobile app) whenever the status changes.

User limits are continuously scanned in the background and alerts are received almost instantaneously when the status changes.

Chattering alerts can be avoided by specifying a separate Recovery Threshold, and the EventScanner uses the Current Value in the data historian (rather than the history value) which means it can capture events that would not have been detected based on history values.

A user Alert is actually made up of an EventCheck and a Notification (email or push notification to mobile app) which are described in more detail below.

### **EventCheck**

A user defines an EventCheck as either a Min or Max check against a limit.

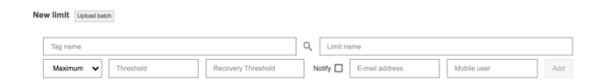

The tag name can be any timeseries source in Eigen Ingenuity, i.e. real or a calculation ( virtual timeseries).

EventChecks are submitted to the EventsScanner for execution.

#### **EventScanner**

The EventScanner returns an Alert status for an EventCheck when the current value of the Tag crosses the Threshold in the direction of the type (Maximum or Minimum).

The EventCheck status returns to normal (OK) when the current value of the Tag recovers back past the Recovery Threshold.

The EventScanner outputs the status of EventChecks onto a message bus.

The EventScanner keeps track of the last status of an EventCheck and will only trigger and output when the status changes.

#### **Notifications**

Notifications are generated when the Notification engine sees an EventCheck status message.

The Notification engine executes the email and mobile app recipients configured against the EventCheck in the database.

## **View Alerts**

All status changes for an EventCheck are available within Eigen Ingenuity and can be accessed via Search or the Common Menu.

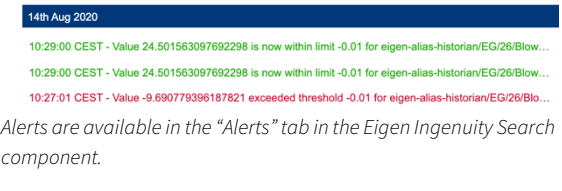

|        |                                                 |                |              |               | WATER MIST SKID, MAIN GENERATOR 80X                                                                                          |                  |                |          |
|--------|-------------------------------------------------|----------------|--------------|---------------|----------------------------------------------------------------------------------------------------|------------------|----------------|----------|
| Status | Properties                                      | <b>Barrier</b> | Measurements | <b>Alerts</b> | Alarms & Events                                                                                                    | <b>Documents</b> | Related Assets | WorkMate |
|        | Total: 105   Showing most recent 10   Show more |                |              |               |                                                                                                    |                  |                |          |
|        |                                                 |                |              |               | 1st Nov 2020 22:55:00 CET: Value 1.0 is now within limit 0.1 for eigenhistorian/EG_80EG001B/BCH(23)-TurbineGeneratorB_Stop   |                  |                | W        |
|        |                                                 |                |              |               | 30th Oct 2020 03:30:00 CET: Value 0.0 exceeded threshold 0.1 for eigenhistorian/EG_80EG001B/BCH(23)-TurbineGeneratorB_Stop   |                  |                | W        |
|        |                                                 |                |              |               | 9th Sep 2020 16:14:00 CEST: Value 1.0 is now within limit 0.1 for eigenhistorian/EG 80EG001B/BCH(23)-TurbineGeneratorB Stop  |                  |                | W        |
|        |                                                 |                |              |               | 9th Sep 2020 15:57:00 CEST: Value 0.0 exceeded threshold 0.1 for eigenhistorian/EG_80EG001B/BCH(23)-TurbineGeneratorB_Stop   |                  |                | <u>W</u> |
|        |                                                 |                |              |               | 9th Sep 2020 15:49:00 CEST: Value 1.0 is now within limit 0.1 for eigenhistorian/EG 80EG001B/BCH(23)-TurbineGeneratorB Stop  |                  |                | W        |
|        |                                                 |                |              |               | 9th Sep 2020 07:47:00 CEST: Value 0.0 exceeded threshold 0.1 for eigenhistorian/EG_80EG001B/BCH(23)-TurbineGeneratorB_Stop   |                  |                | W        |
|        |                                                 |                |              |               | 6th Sep 2020 14:08:00 CEST: Value 1.0 is now within limit 0.1 for eigenhistorian/EG 80EG001B/BCH(23)-TurbineGeneratorB Stop  |                  |                | lΜ       |
|        |                                                 |                |              |               | 27th Aug 2020 08:07:00 CEST: Value 0.0 exceeded threshold 0.1 for eigenhistorian/EG 80EG001B/BCH/23)-TurbineGeneratorB Stop  |                  |                | W        |
|        |                                                 |                |              |               | 24th Jun 2020 09:33:00 CEST: Value 1.0 is now within limit 0.1 for eigenhistorian/EG 80EG001B/BCH(23)-TurbineGeneratorB Stop |                  |                | W        |
|        |                                                 |                |              |               | 23rd Jun 2020 09:16:00 CEST: Value 0.0 exceeded threshold 0.1 for eigenhistorian/EG 80EG001B/BCH/23)-TurbineGeneratorB Stop  |                  |                | W        |

*Alerts that map to objects in the Eigen Ingenuity Asset Model (Digital Twin) are available in the Common Menu. Alerts can be trended directly1 by clicking on the icon or they can be added to the Shopping Basket for later use.*

 $1$  See Eigen Ingenuity Product Information Sheet - Trending

# eigen<sup>+</sup>

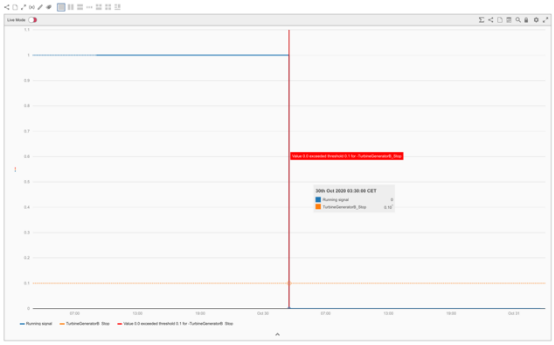

*When an alert is clicked from the common menu the source timeseries Tag is plotted along with a marker showing the exact time of the Alert.*

## **Emails and Push notifications.**

Email notifications can be sent to any whitelisted domain (usually just your company's domain).

Emails to the same user at the same time are combined into a single email.

Push notifications can be sent to users that have the Eigen Ingenuity Mobile App<sup>2</sup>

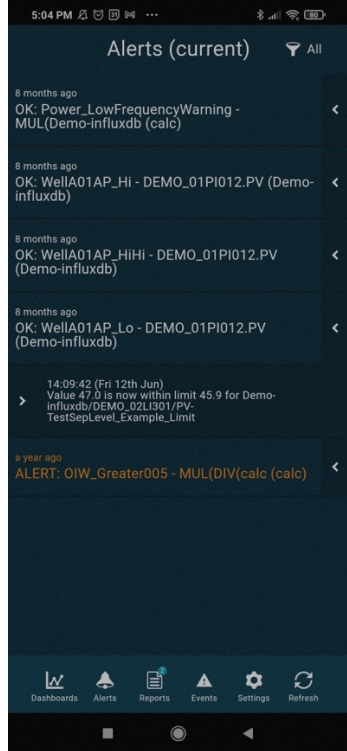

*The mobile app shows the latest status of any alert by default. The filter option at the top right allows the user to view all alerts in time order (most recent at the top). The arrow at the right reveals the full details of an alert.*

For more information please contact us at info@eigen.co or book a demo on our website at www.eigen.co

<sup>2</sup> Search for Eigen Ingenuity in the Apple and Google Play stores